#### THE MEASURABLE DIFFERENCE.

V

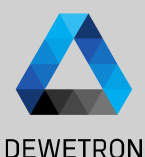

1

# **OXYGEN TRAINING > SWEPT SINE ANALYSIS**

DEWETRON

**© DEWETRON GmbH | January 23 PUBLIC**

## **GENERAL PURPOSE**

Analysis Tool for Shaker Applications with Swept -Sine Excitation

Calculates Amplitude and Phase Values of over 100 Channels simultaneously

Analyze Frequency Response from 1 Hz up to 20 kHz

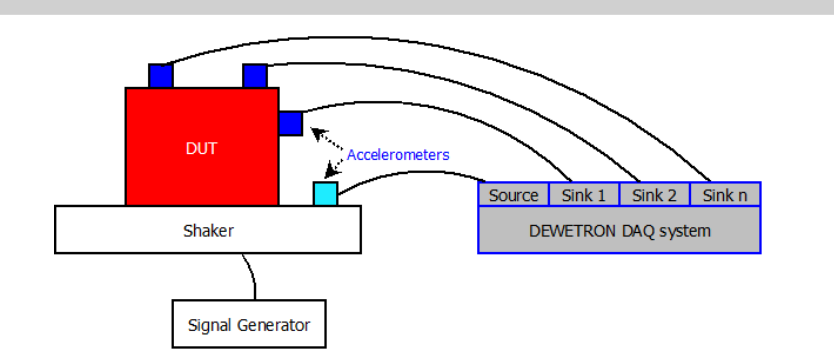

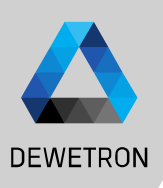

#### **CREATING A SWEPT SINE ANALYSIS**

 $\Omega$  Open the channel list and select the checkbox of the reference channel  $\Omega$  Select the checkbox(es) of the input channel(s) Press the *+* button Select *Swept Sine Analysis* Press the *Add* button

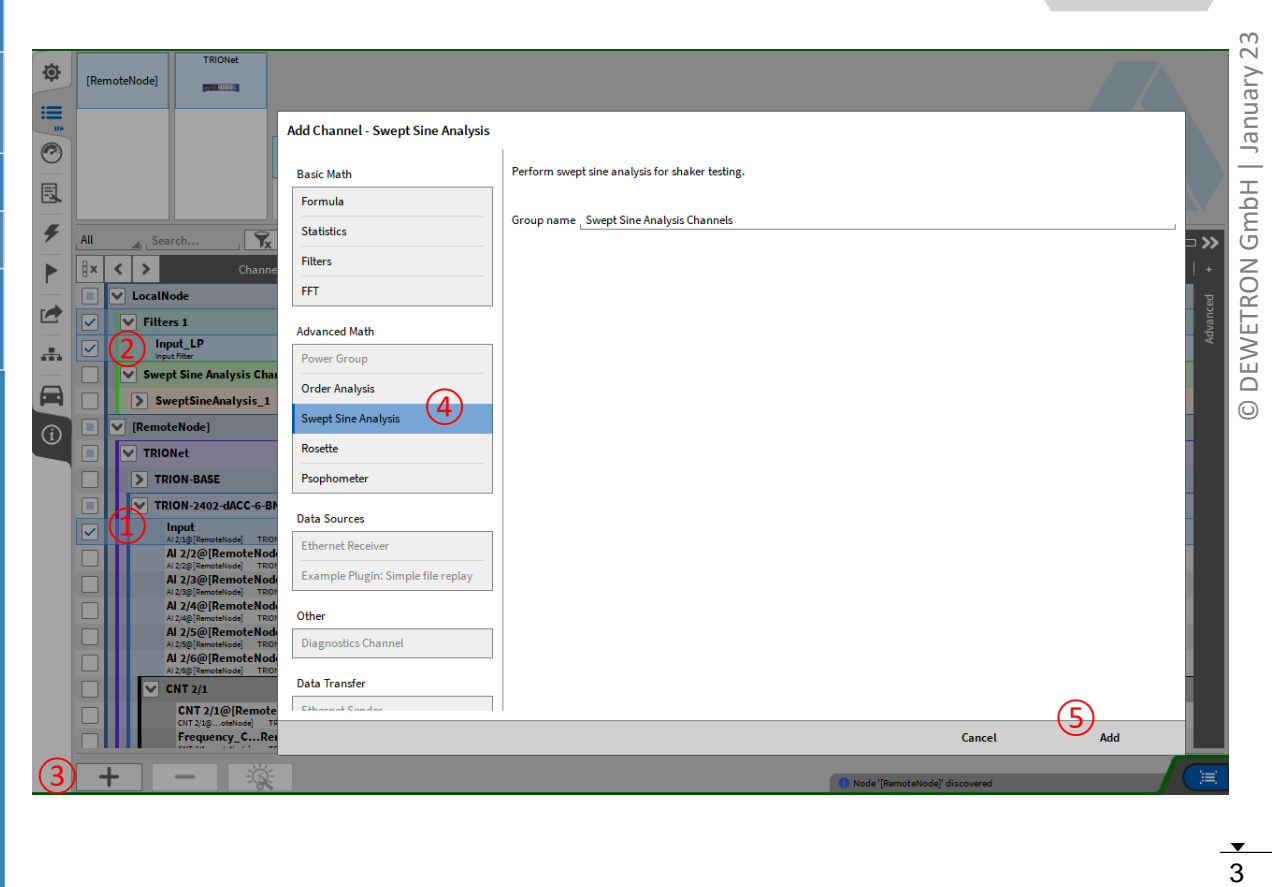

## **EDITING THE SWEPT SINE ANALYSIS SETTINGS**

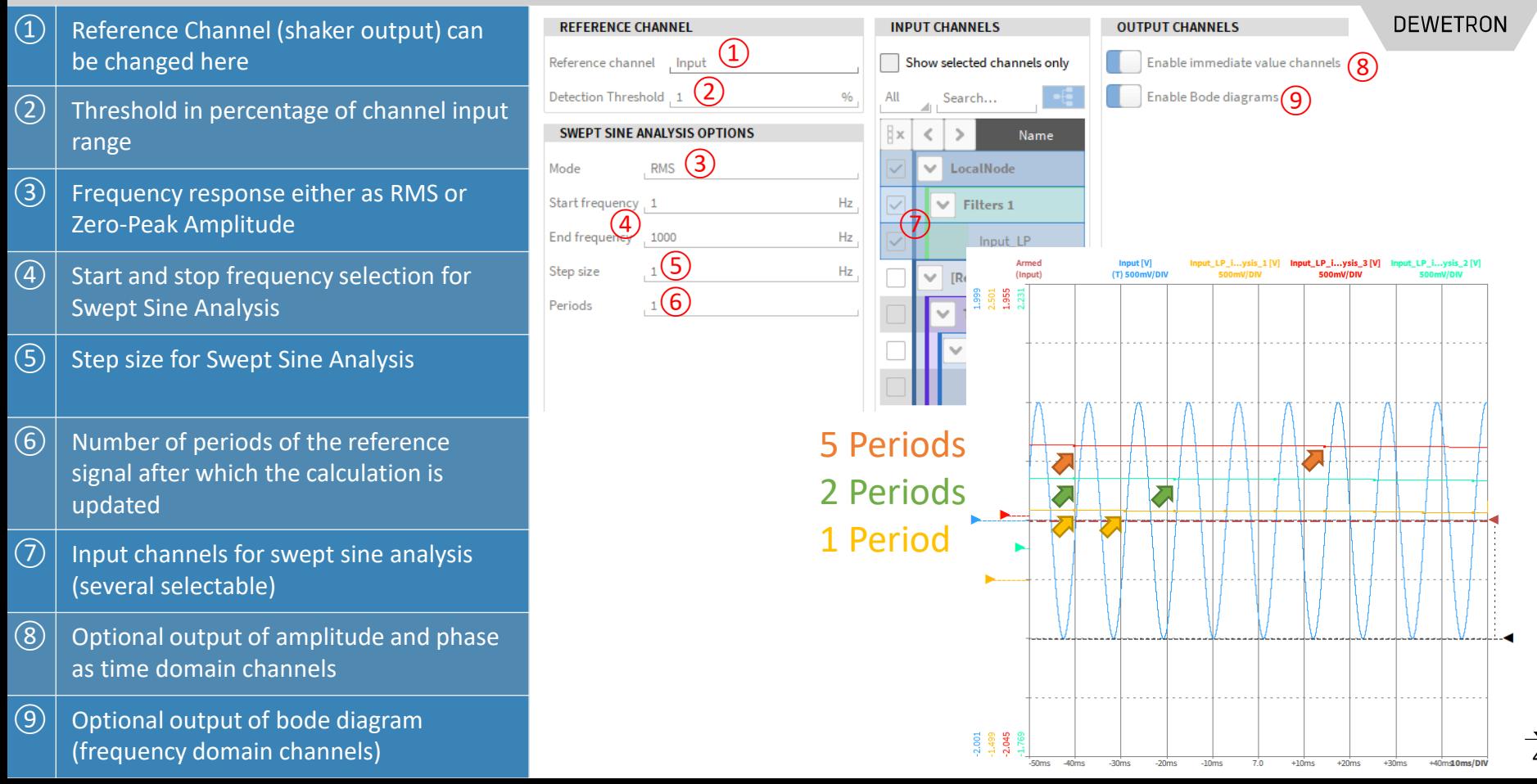

## **OUTPUT CHANNELS**

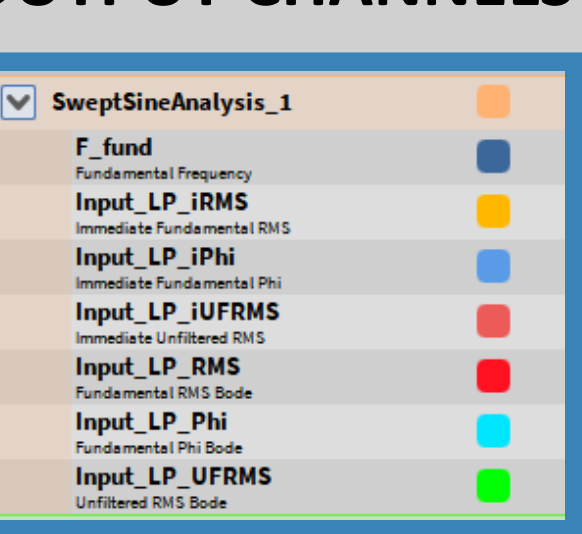

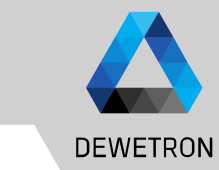

- Frequency domain channels:
	- > Ch\_RMS: Fundamental RMS frequency response
	- > Ch\_Phi: Fundamental Phi frequency response
	- > Ch\_UFRMS: Unfiltered RMS frequency response

#### > Time domain channels:

- > F\_fund: Fundamental frequency
- > Ch\_iRMS: Immediate fundamental RMS
- Ch Phi: Immediate fundamental Phi
- > Ch\_iUFRMS: Immediate unfiltered RMS
- > Zero-peak instead of RMS selection possible

#### **MISC**

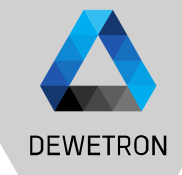

- $\triangleright$  Maximum frequency span: 1 Hz 20 kHz
- ➢ Recommendation: Sample Rate : 20 \* f\_max
- $\triangleright$  Resolution 1 100 Hz
- $\triangleright$  Max 10 periods for averaging
- $\triangleright$  If the sweep does not exactly hit exactly one frequency bin contained in the array, data for the certain frequency bin is filled up by linear interpolation of the two narrowed frequency bins
- $\triangleright$  If one bin is hit several times, the max value will be stored

#### **EXERCISE**

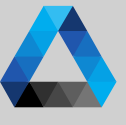

#### Create a Swept sine Analysis

Reference channel: Sweep from 1 – 1000 Hz

Input channel 1: Filtered Reference channel : LP -Filter; fc = 100 Hz, 4th order Bessel

Input channel 1: Filtered Reference channel : LP-Filter; fc = 200 Hz, 8<sup>th</sup> order Butterworth

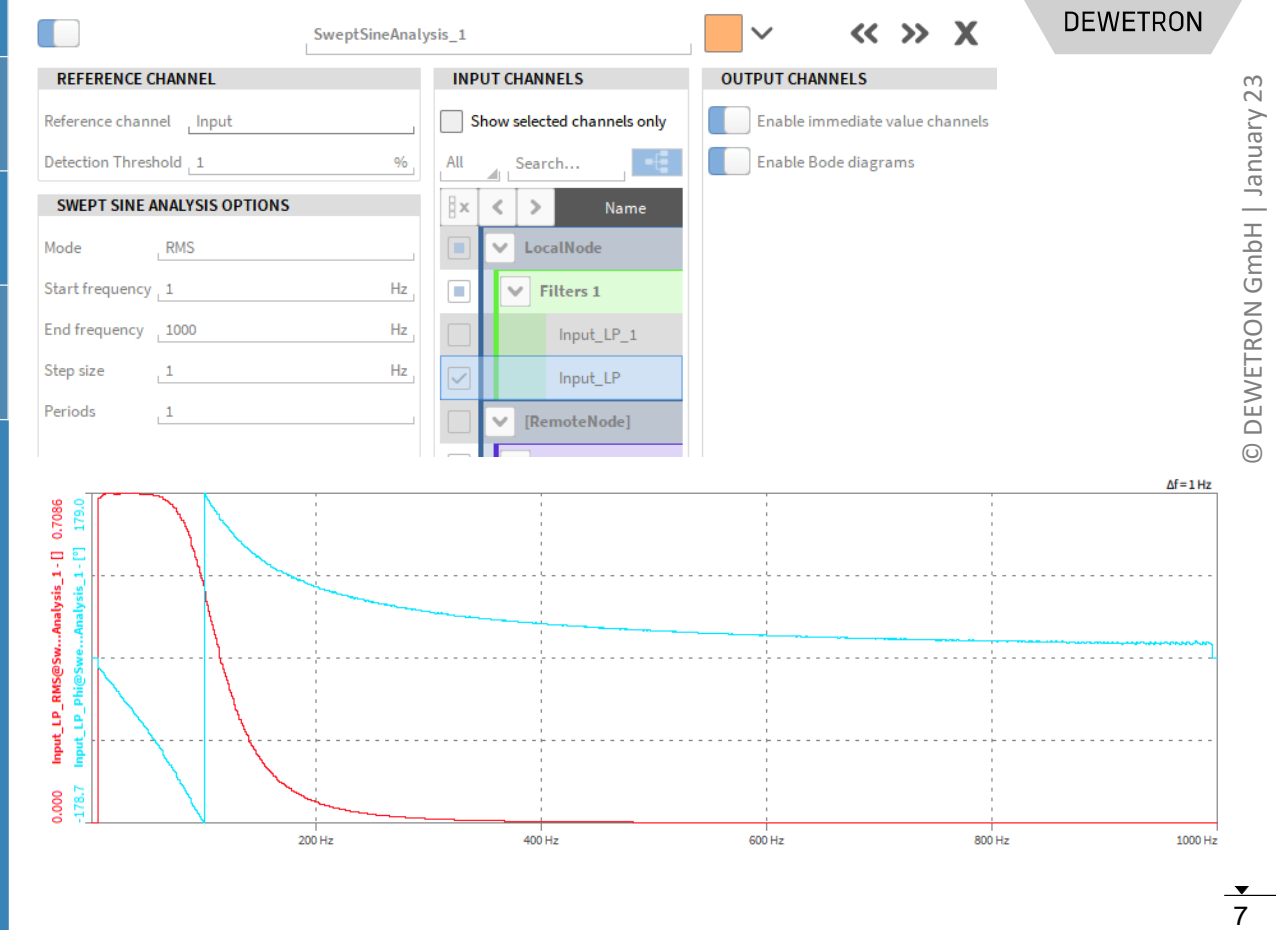